## **APPENDIX F**

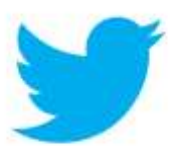

## **TWITTER HANDOUT**

We will also be using Twitter this semester as a way to post ideas and stay connected to each other in and out of the classroom. If you do not already have a Twitter account, you will need to create one:

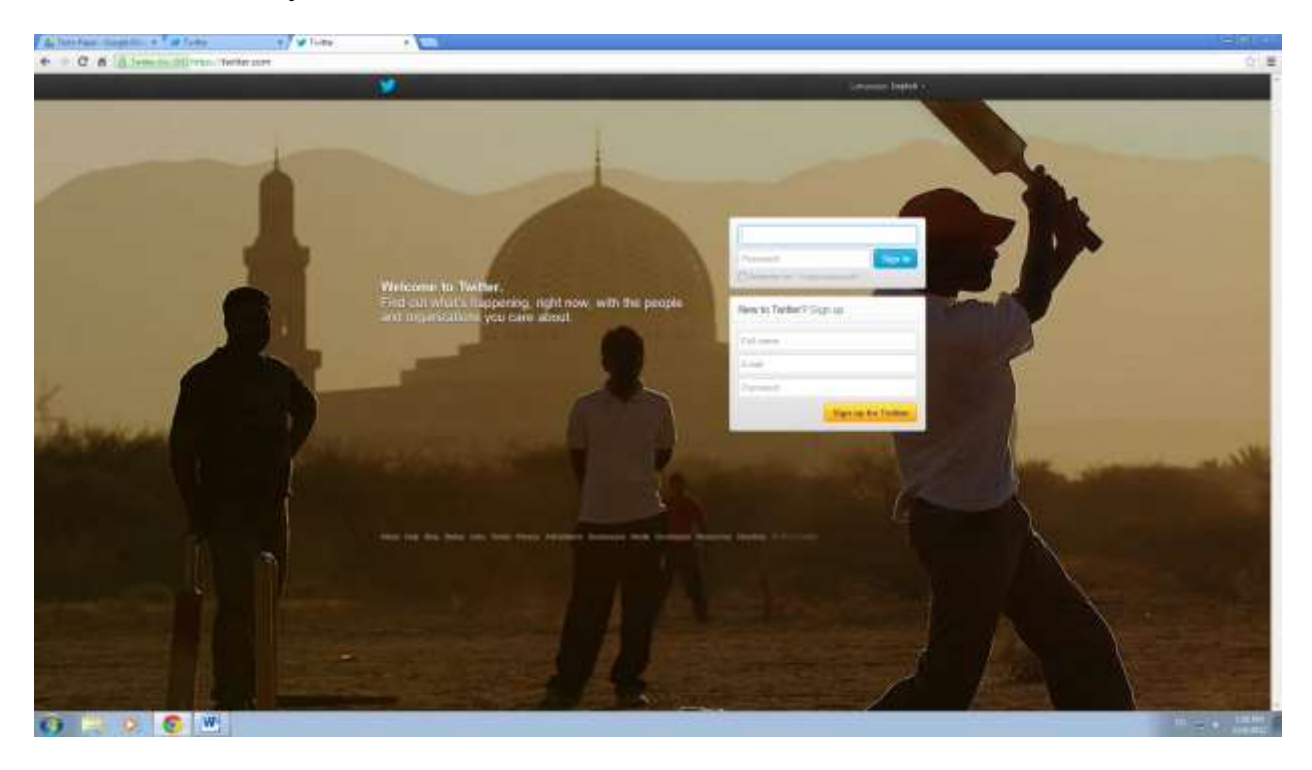

1. Set up an account: fill in your name, email address, and create a password. You must give me your @Name as soon as you've created your account.

2. Once you've created an account, take the [Twitter Tour.](https://support.twitter.com/groups/31-twitter-basics/topics/182-announcements-and-new-stuff/articles/20169519-twitter-tour-let-us-show-you-around)

3. You can also check out [Twitter 101.](https://support.twitter.com/articles/215585-twitter-101-how-should-i-get-started-using-twitter)

4. The [Twitter Glossary](https://support.twitter.com/groups/31-twitter-basics/topics/104-welcome-to-twitter-support/articles/166337-the-twitter-glossary) can also be a helpful resource if you have questions about the language used on Twitter, or the Twitter Lingo.

## **Creating a TweetDeck**

1. Set up a **TweetDeck** account for use in this class.

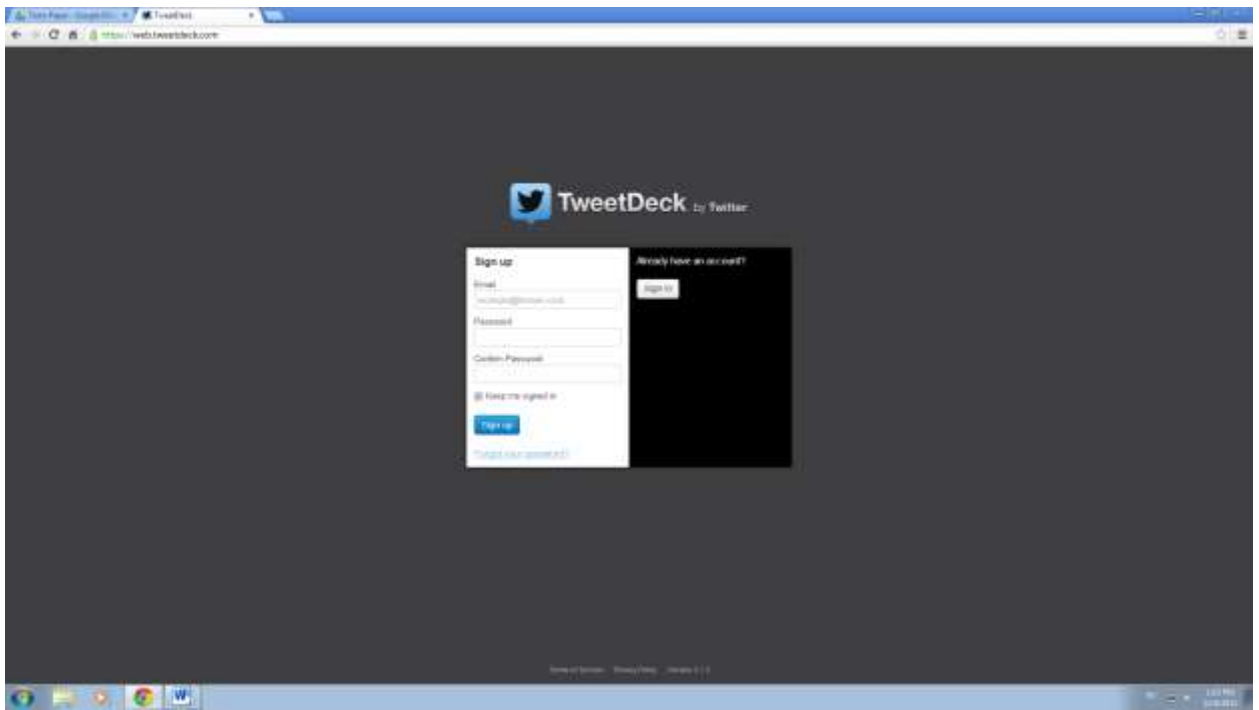

2. Add your Twitter account to your TweetDeck account.

3. Create a new list for this class on the tool bar at the top of the screen. Call it "ESL Writing 104."

4. Add members to this list. You'll need to add me and all of your classmates to this list. I will provide you with the list of your classmates'  $@$ Names once everyone has created a Twitter account.

5. You will POST your Tweets on Twitter.com, but you will need to see ALL of your classmates' Tweets. You will do this on TweetDeck. Keep in mind that your classmates and your teacher will see ALL of your Tweets.

## **Twitter Post (Tweet) #1**

1. For your first Tweet, in 140 characters (including spaces) tell me why you are taking this class.